## **Building spack-stack on MacOS**

## setting up spack-stack

git clone https://github.com/NOAA-EMC/spack-stack.git cd spack-stack

get the spack-stack fork from Lawrence Livermore National Laboratory git submodule update --init --recursive check if you have xcode installed on your system xcode-select --install have below packages, gt must me version 5:

brew install coreutils brew install gcc brew install python brew install git brew install git-lfs brew install lmod brew install wget brew install bash brew install curl brew install cmake brew install openssl brew install qt@5

## need to again if you're out of your terminal window

source /usr/local/opt/lmod/init/profile module av

look for which python should be one in /usr/local/bin/python3

where pip3 python3 --version where python3

source /usr/local/opt/lmod/init/profile pip3 install poetry

check if the poetry is installed python3 -c "import poetry" have a look at the packages installed with brew brew list

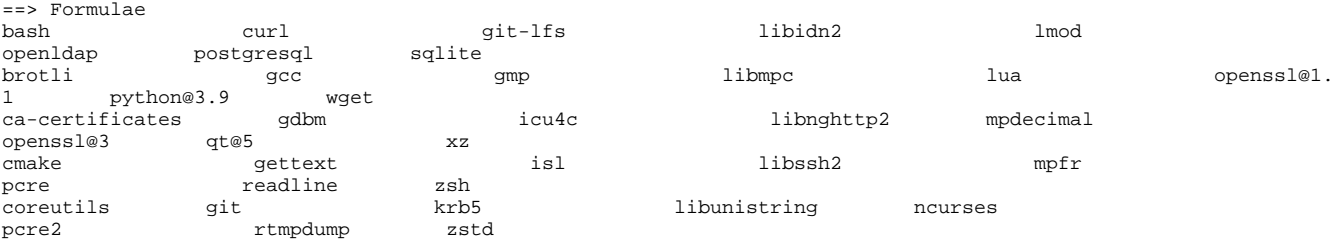

now start installing spack-stack, you should be in the project directory spack-stack

source setup.sh ./create.py -h ./create.py environment -h ./create.py environment --app jedi-ufs

## it has created the env at, go to that location

cd ./envs/jedi-ufs.default/site

SPACK\_SYSTEM\_CONFIG\_PATH=`pwd` spack external find --all --scope system SPACK\_SYSTEM\_CONFIG\_PATH=`pwd` spack compiler find --scope system\n

 nice to have meld as a diff tool brew install meld run diff-tool check the yamls files in the ./envs/jedi-ufs.default/site compilers. yaml config.yaml modules.yaml packages.yaml meld ../../../configs/sites/macos-monterey-apple-clang-openmpireference/ ./ now activate the env

spack env activate envs/jedi-ufs.default spack env status spack env deactivate spack env activate envs/jedi-ufs.default

spack concretize 2>&1 | tee log.concretizer will take 2 hrs to install all the dependencies spack install -v --fail-fast --reuse 2>&1 | tee log.install